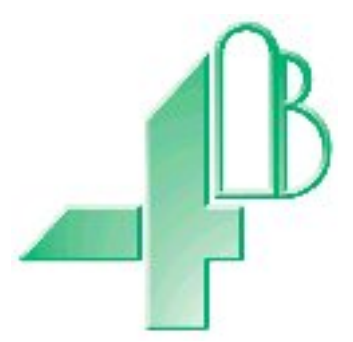

# **F500 Elite.**

# **FIELDBUS ADAPTER.**

**Watchdog NTC Elite to Ethernet/Modbus TCP communications. (Software Version 9.5.x)** 

## **CONTENTS**

#### **INTRODUCTION**

- **1 SPECIFICATIONS**
- **2 INSTALLATION INSTRUCTIONS**
- **3 ELECTRICAL WIRING**
- **4 OPERATING INSTRUCTIONS**

#### **FAULT FINDING**

#### **CONTACT INFORMATION**

#### **DRAWINGS**

- A CONNECTING THE F500 ELITE TO AN AC SUPPLY
- B CONNECTING THE F500 ELITE TO A DC SUPPLY
- C F500 ELITE TO WATCHDOG ELITE CONNECTIONS
- D F500 ELITE TO VT100 SERIAL TERMINAL CONNECTIONS
- E GENERAL CONNECTION DETAIL

 APPENDIX A – SETTING THE MODULE SWITCHES APPENDIX B – CHANGING THE DEFAULT IP ADDRESS

### **F500 FIELDBUS ADAPTER.**

#### **INTRODUCTION**

This version of the F500 Elite Fieldbus adapter had been designed to work as a Watchdog Elite communications gateway and has been designed specifically to allow up to 10 Watchdog control units to be networked together through their own built in communications system. The network data can then be passed through the Fieldbus adapter to an Ethernet or Modbus TCP network. The communications control unit is housed in a self-contained wall-mounting enclosure, and will operate from 100-240v AC or from 24v DC.

#### **1. SPECIFICATIONS**

1.1 The Control Unit

A plastic enclosure houses the electronics and terminal connectors. The unit contains a printed circuit board to accommodate power supply circuitry, microprocessor, Fieldbus card and terminals. The design is capable of accommodating 8 of the most common Fieldbus interfaces.

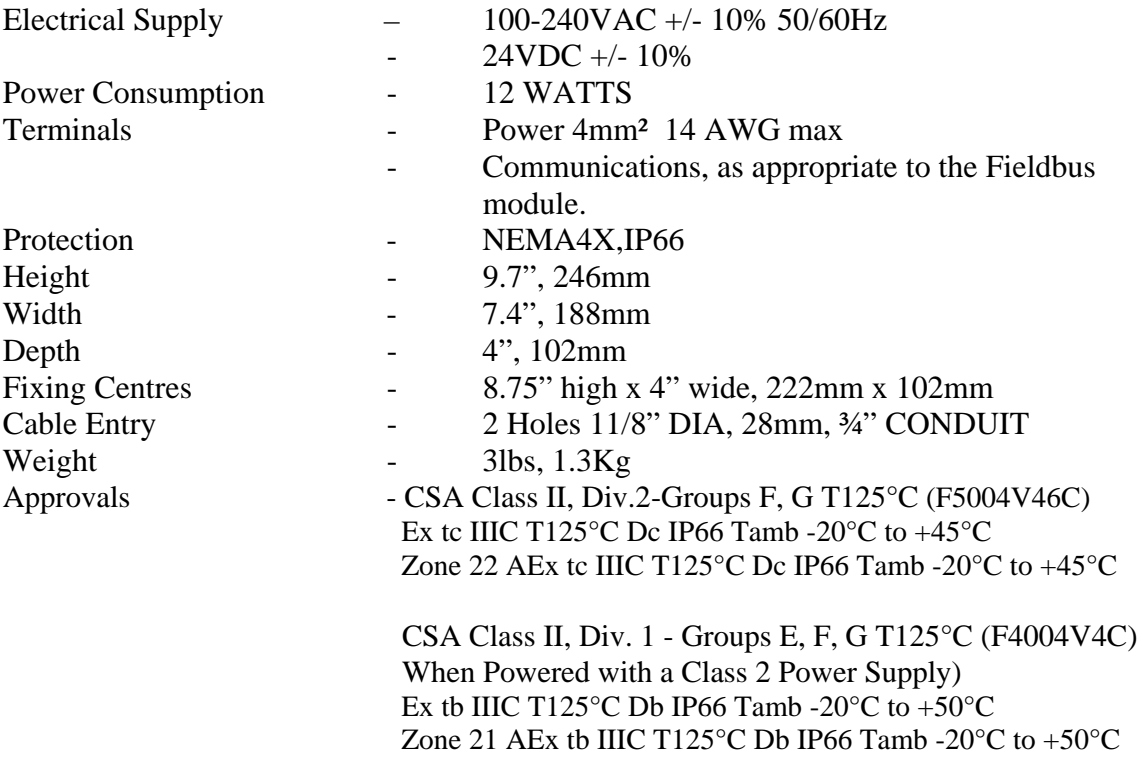

#### **2. INSTALLATION INSTRUCTIONS**

The Control Unit

The Control Unit box should be installed in a suitable control or starter switch room. The box should have sufficient space to open the lid for wiring.

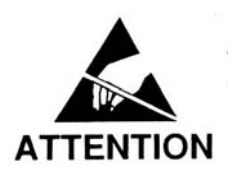

**The Control Unit is susceptible to static voltage. Connection of a clean ground to terminal 29 is essential for optimum performance. Prior to this connection, static handling precautions should be taken.** 

#### **3 ELECRICAL WIRING**

Refer to Drawings A, B, C & E

When installing the equipment in an area which is likely to be hazardous from Ignitable Dusts, use liquid tight conduit and fittings and follow all local codes.

#### **4 OPERATING INSTRUCTIONS**

The Fieldbus Adapter is a self contained unit and there are no user configurable options with the exception of the Ethernet IP address. The adapter is equipped with three communications ports; RS232, RS485 and Ethernet TCP.

The RS232 is a simple interface which can be used for diagnostics purposes. The data from this port is formatted to work with a VT100 display terminal. Any terminal or terminal emulator capable of supporting the VT series or compatible commands can be used with this port although the data has been optimised to work with VT100. The RS232 port operates at a fixed data rate of 9600, N, 8, 1.

The RS485 port is a four wire, twin twisted pair full duplex serial port and has been specifically configured to work with the Watchdog communications network. You should not connect any other devices to this port unless you wish to monitor the Watchdog data directly. If this is the case then contact your supplier for details relating to the Watchdog command protocol.

The Ethernet port meets the requirements of the 10/100Base-T twisted pair Ethernet physical layer. The Ethernet Fieldbus adapter module is designed for use with the general and the Modbus form of the TCP/IP communications model. The Fieldbus module should be connected through a standard Ethernet communications hub/switch. Alternatively, a peer to peer connection could be made using a single crossover or uplink cable. The Fieldbus Ethernet module will support up to 16 simultaneous Ethernet TCP connections. The default configurations used by the Fieldbus module are as follows.

IP Address. 192.168.0. X Port 502

This module is currently configured for use as part of an intranet network only therefore further settings are not required. By default, the following settings are also applied.

Subnet address 255.255.255.0 Gateway Address 0.0.0.0.

These settings can be ignored as they are only useful when connecting to an internet network.

The last byte of the IP address "X" refers to the settings made on the switches located on the Ethernet module. The switch block contains 8 switches which represent the last 255 addresses of the IP address 192.168.0.1-255. The right most switch (switch 8) is the Least Significant Bit and the leftmost switch (switch 1) is the Most Significant Bit of the address. The switch is on (selected) when in the down position. If all switches are off (all up) then a fault condition is indicated by led 2 flashing green at the rate of about once every second. The address of the module can be changed at any time without the need to recycle power. Caution must always be exercised when working with an open unit when power is still applied.

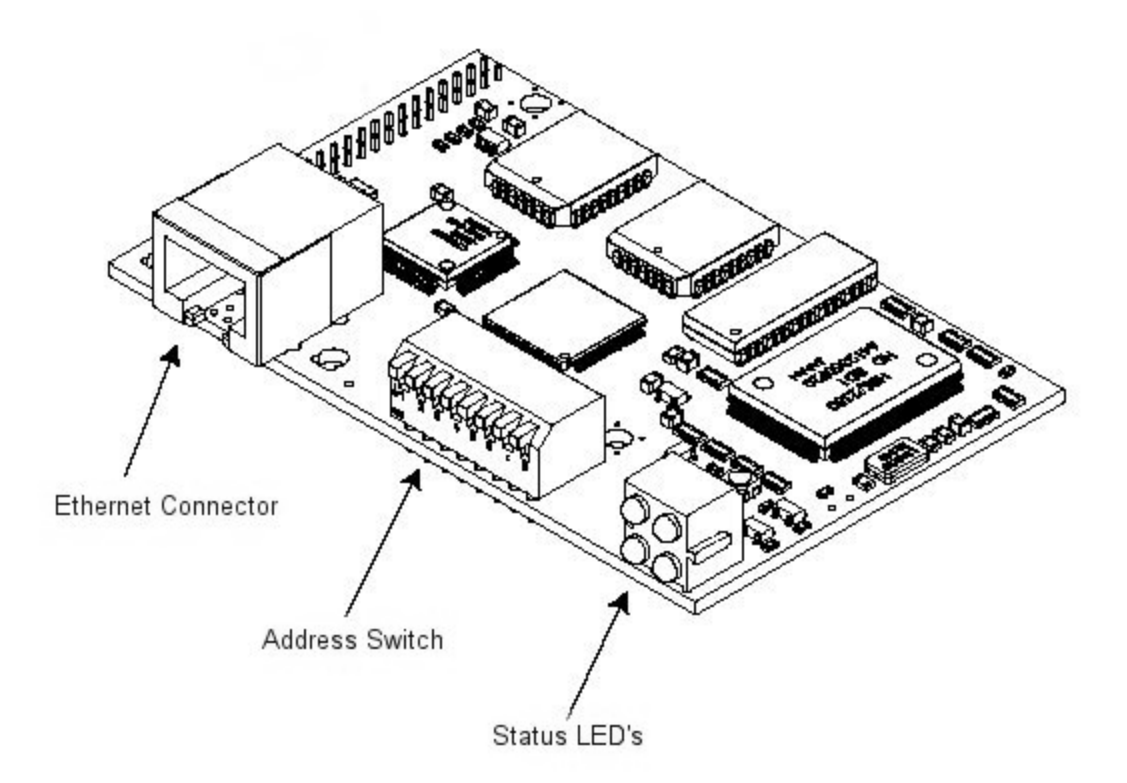

The above diagram shows the location of the main parts of the Ethernet Fieldbus module.

The Ethernet connections are shown below and are identical to the standard Ethernet RJ45 connections.

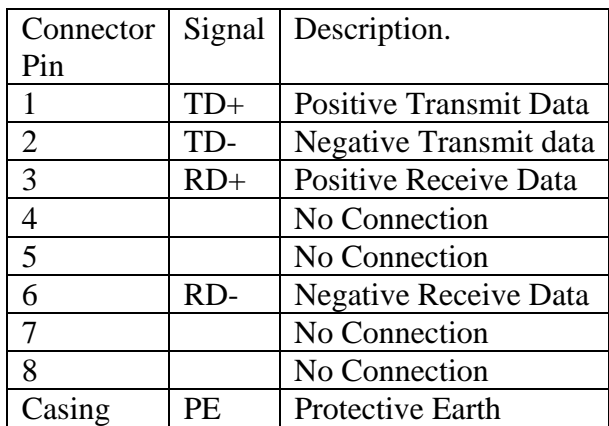

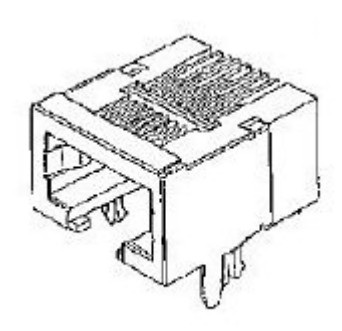

The status LED's are grouped in a single block of four and indicate the following status.

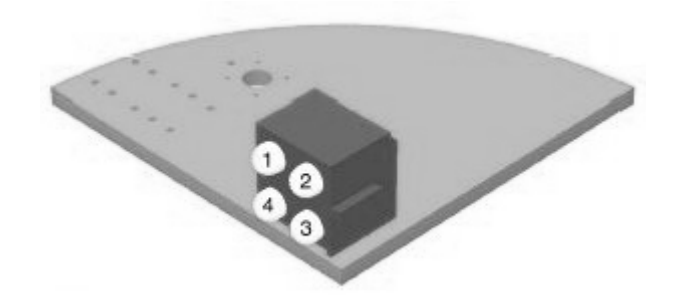

#### Led 1 Status

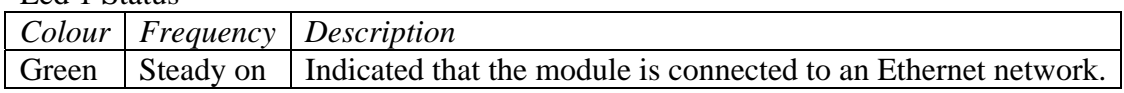

#### Led 2 Status

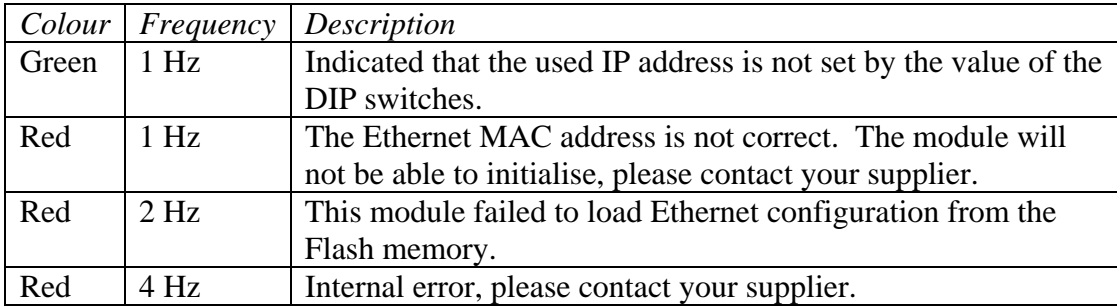

Led 3 Status

|       |                          | Colour   Frequency   Description                                 |  |  |  |  |  |  |
|-------|--------------------------|------------------------------------------------------------------|--|--|--|--|--|--|
| Green | $\overline{\phantom{0}}$ | Indicates the number of Modbus TCP connections that are          |  |  |  |  |  |  |
|       |                          | currently established to the module. The LED flashes to indicate |  |  |  |  |  |  |
|       |                          | the number of connections. For example, if three connections     |  |  |  |  |  |  |
|       |                          | are made then the LED will flash three times, the LED will be    |  |  |  |  |  |  |
|       |                          | off for a period of about two seconds and then the flash cycle   |  |  |  |  |  |  |
|       |                          | will repeat.                                                     |  |  |  |  |  |  |

#### Led 4 Status

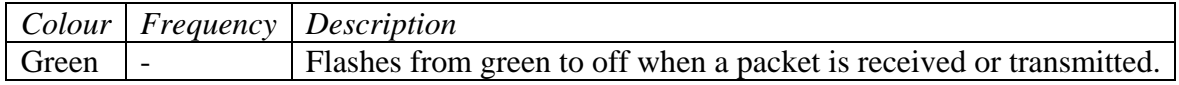

The following exception status codes may be generated by the F500. These codes are generated when you are using an incorrect data polling method.

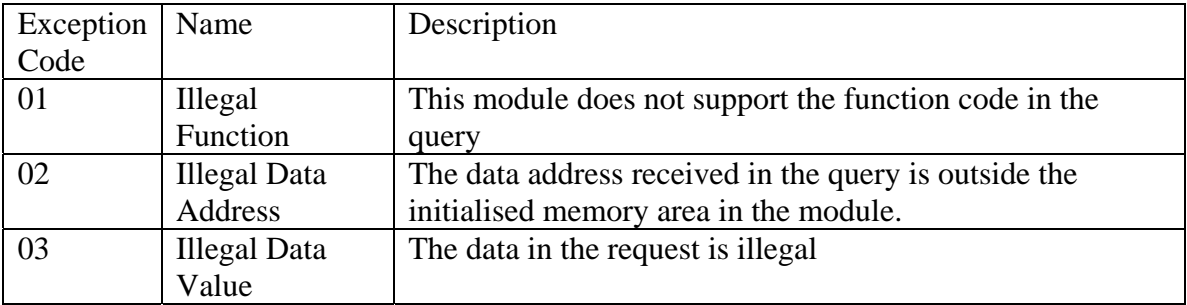

#### **When using the interface as general Ethernet interface, the Modbus references may be ignored. The functionality is identical for both Ethernet and Modbus.**

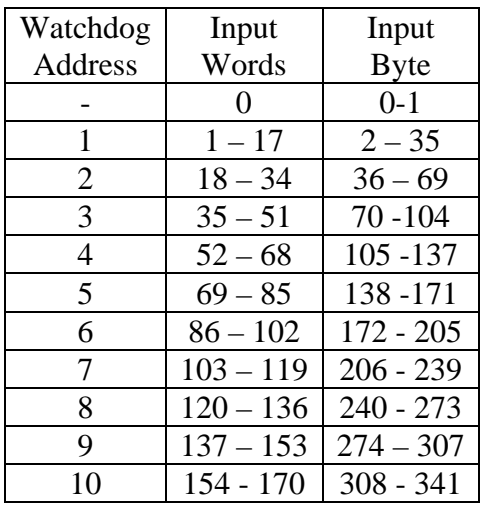

The Watchdog data is automatically read for up to 10 controllers. The data returned is processed and stored in the following format. The position of the data is fixed within the input data table.

Although data is returned in a word format, much of the data is in either byte pairs (2 bytes per word) or as two single bytes; more on this later.

Word 0 (Byte 1) is used to indicate the number of Watchdogs that are responding to the request for data. Word 0 (Byte 0) is unused. This only occurs once in the entire table. The remaining data stored in the input bytes is constructed as follows.

All the values are stored in Hexadecimal

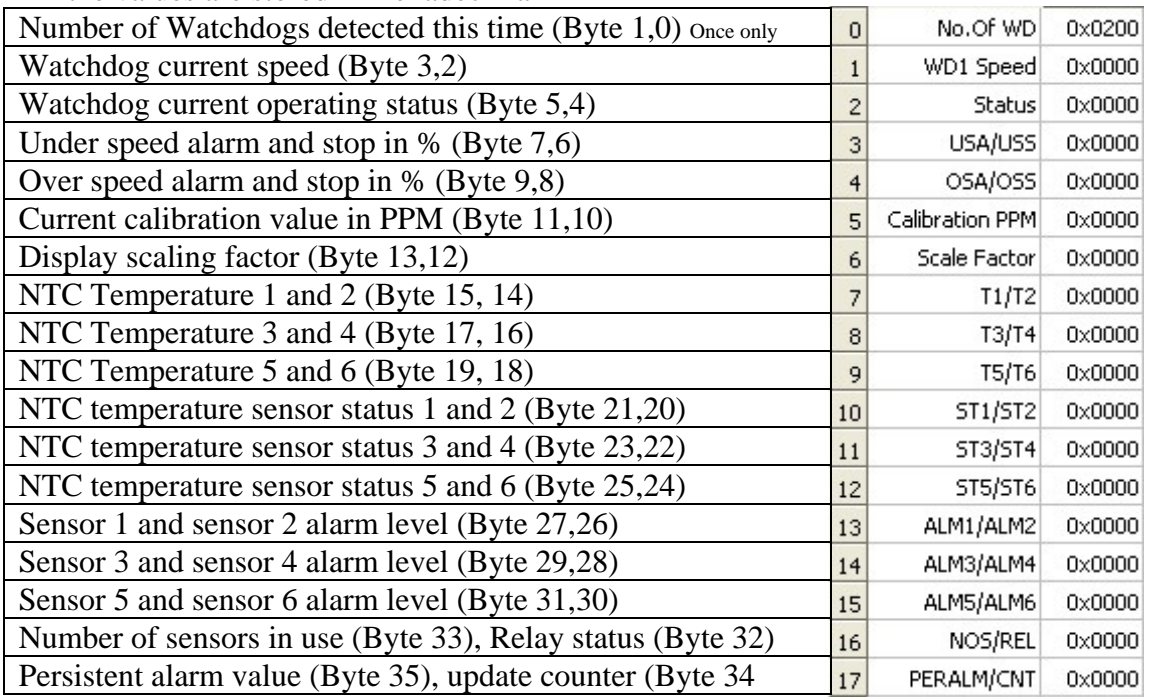

The data from each Watchdog is stored in 17 consecutive words (or 34 bytes) of data. The first two bytes of the group of 34 (e.g.  $3 \& 2$ ) represent the Watchdog speed. The second two bytes of the group of 34 (e.g.  $5 \& 4$ ) represent the Watchdog status.

The Watchdog speed is encoded in the following manner.

Four hexadecimal digits are used to represent the measured speed for the Watchdog. The rightmost three and a half are the main body of the speed and the upper half of the fourth is the position of the decimal place within the information. If the most significant two bits are '00' then decoding of the speed is not required. If the two bits are '01', then the

resulting value should be divided by 10 and if the two bits are '10' then the speed should be divided by 100. The top two bits should never be '11' as this has no meaning.

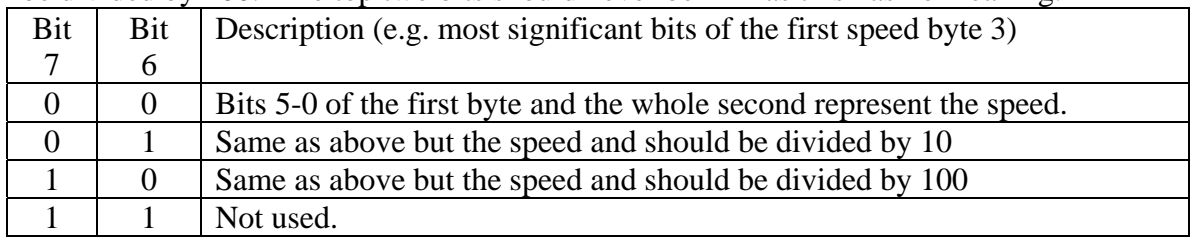

An example of this can be seen below.

Watchdog speed = 6E (e.g. byte 3) & 1E (e.g. byte 2). The leftmost digit (6) = '0110' in binary which can be separated into '01' (bits 7 and 6) for speed scaling and '10' (bits 5 and 4) for the upper speed digit. If you strip off bits 7 and 6 you are left with a decoded value of 2E & 1E for the speed and '01' or divide by 10 for the scaling. The speed 2E1E converted to decimal  $= 11806$  and then divided by 10 results in an actual speed of 1180.6. By default the Watchdog will display speed in pulses per minute but it can be scaled to display any value required, refer to the Watchdog manual for further detail.

The Watchdog status is encoded as described in the following manner. Two data bytes are used to represent the status for the Watchdog. The first status byte (e.g. byte 5) is the status code and the second byte (e.g. byte 4) represents any data which is associated with the status code. All data is in hexadecimal.

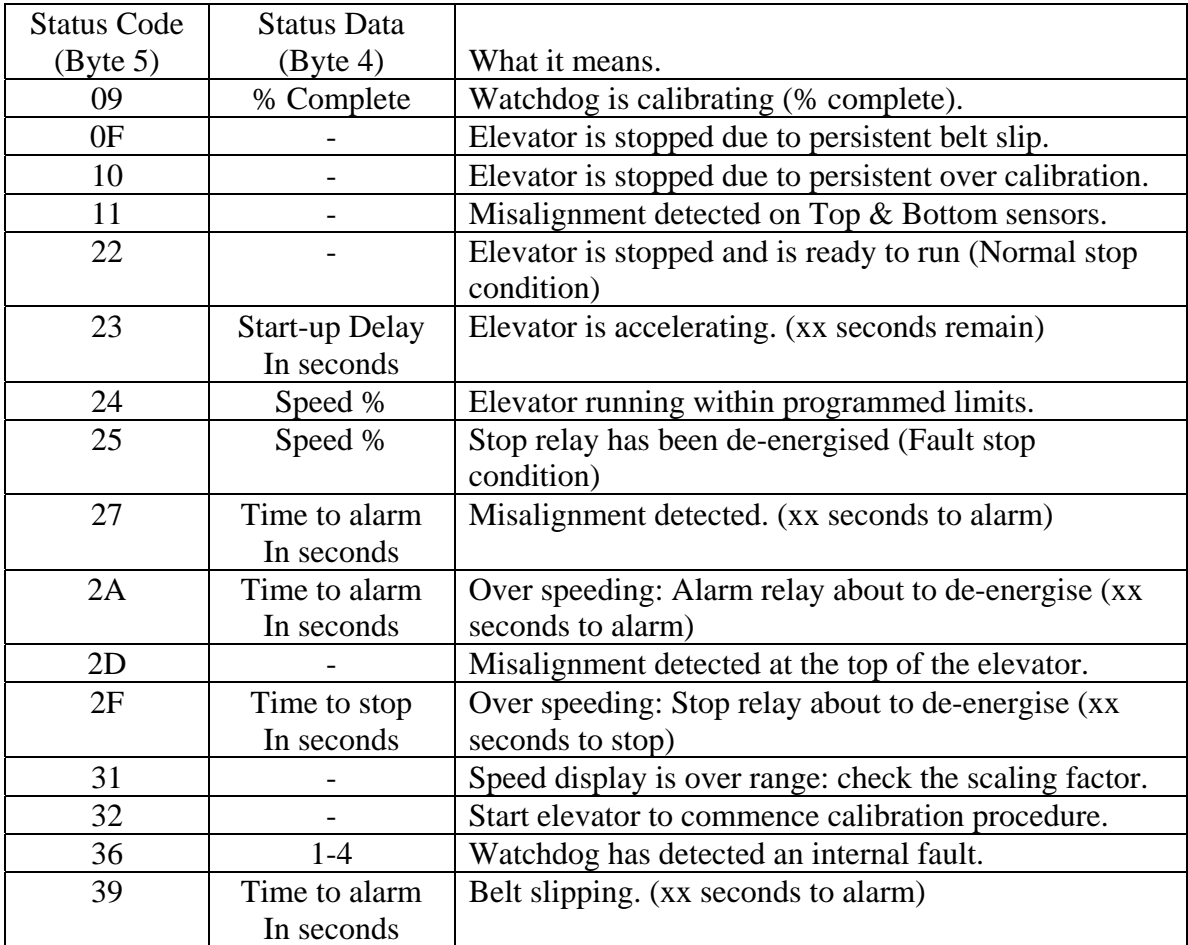

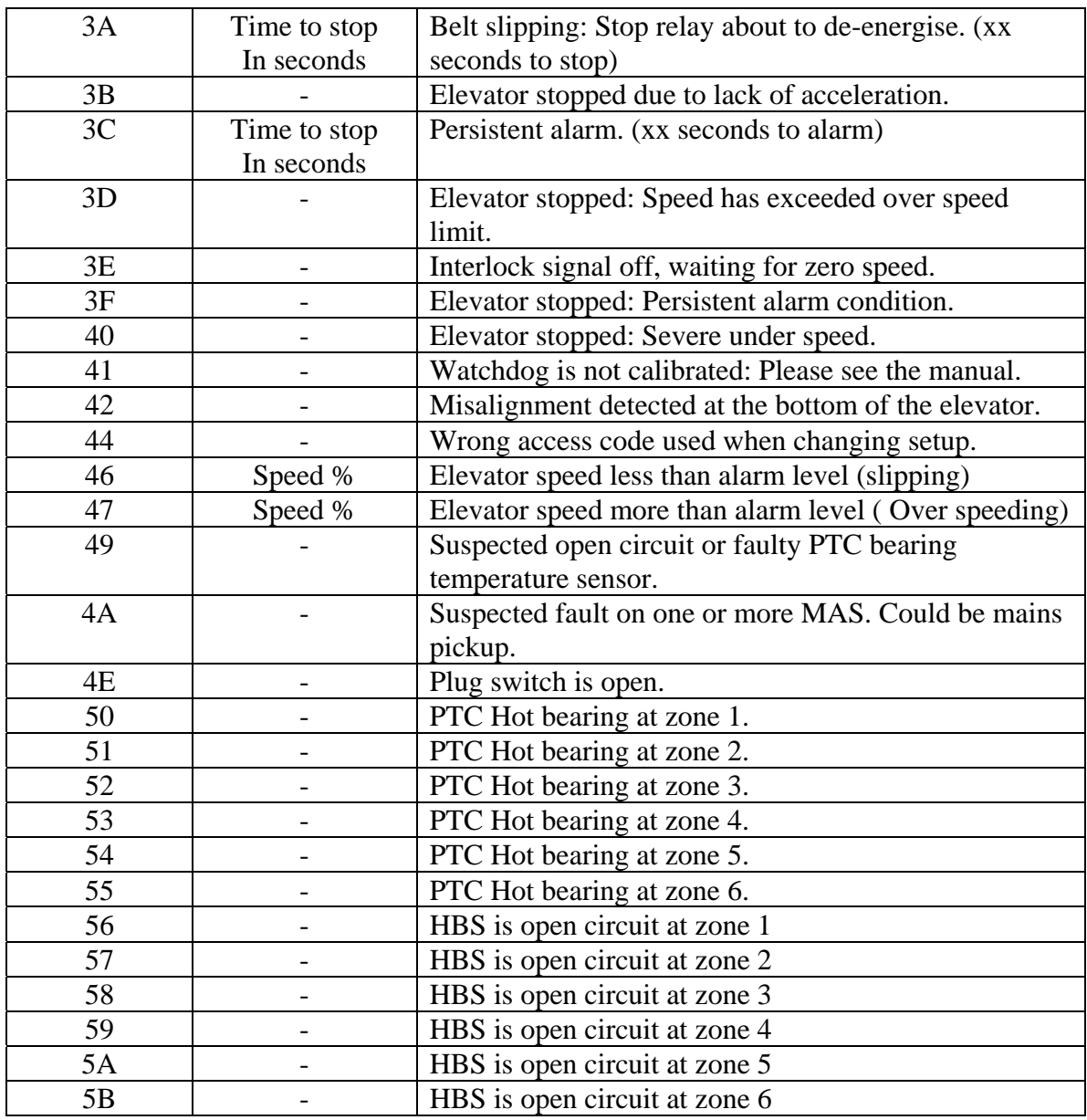

An example of the status code might be '2463'. The first status byte (byte 5) '24' show that the equipment is running within the specified alarm limits and the second status byte (byte 4) '63' indicate that the speed is 99% if it's calibrated value. Where a value is not shown or a '-'is used in the table, this indicates that any data present in this field should be ignored.

Several different conditions may occur at the same time whilst the Watchdog is operating. If the Watchdog is running within calibrated range but also detects a motion sensor fault then the information returned may look something like this.

'2463' Running at 99% of calibrated speed. Followed three seconds later by 2D--' Misalignment detected at the top of the elevator. Followed three seconds later by '3CAA' Persistent alarm, 170 seconds to go.

The messages would then repeat with any new values in the status data field.

Due to some limitations in the speeds involved in updating the Watchdog information, rapid changed of data could be missed or be present for only a very short period of time.

If the Watchdog is placed in one of the two test modes, the messages below will be returned in the following order.

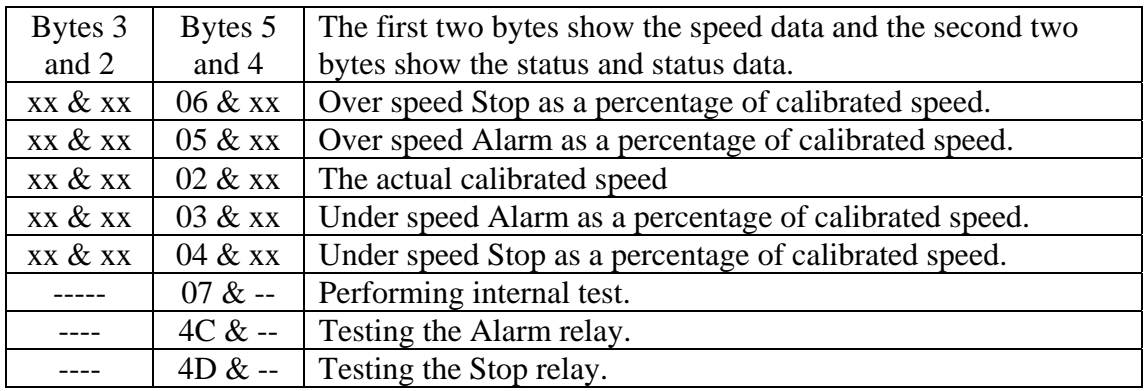

Codes 4C and 4D are only returned if the extended test is in operation.

#### **Under speed alarm and stop in % (Byte 7, 6)**

These two bytes show (in % of calibrated speed) the under speed alarm and stop levels. These represent the point at which the Watchdog will generate an alarm or stop condition. Example, if byte 7 is '0A' and byte 6 is '14' then this means that the Watchdog will generate an under speed alarm at 10% (0A) below calibrated speed and will generate a stop condition at 20% (14) below the calibrated speed.

#### **Over speed alarm and stop in % (Byte 9, 8)**

These two bytes show (in % of calibrated speed) the over speed alarm and stop levels. These represent the point at which the Watchdog will generate an alarm or stop condition. Example, if byte 7 is '0A' and byte 6 is '14' then this means that the Watchdog will generate an over speed alarm at 10% (0A) above calibrated speed and will generate a stop condition at 20% (14) above the calibrated speed.

#### **Current calibration value in PPM (Byte 11, 10)**

These two bytes represent the current calibration speed value in Pulses Per Minute (Default). The representation can be changed to other scaled values by using the display scaling value below. Refer to the Watchdog manual for further details about display scaling.

#### **Display scaling factor (Byte 13, 12)**

These two bytes contain a value which is used by the Watchdog to scale the information on the display into a format which represents more accurately what the elevator is doing. The default scaling factor (04B0) results in the display showing the current speed in PPM. Refer to the Watchdog manual for further details about display scaling.

#### **NTC Temperature 1 and 2 (Byte 15, 14)**

These two bytes show the actual temperature of temperature sensors  $1 \& 2$ . The values are in Dec C or Deg F according to the settings on the Watchdog. Refer to the Watchdog manual NTC section for more detail.

#### **NTC Temperature 3 and 4 (Byte 17, 16) & NTC Temperature 5 and 6 (Byte 19, 18)**

See the detail above for temperature sensors 1 and 2

#### **NTC temperature sensor status 1 and 2 (Byte 21, 20)**

These two bytes show the current status of temperature sensors number  $1 \& 2$ . If byte 21 is 0 then sensor 1 is NORMAL If byte 21 is 1 then the temperature of sensor 1 is HIGH so an alarm has been generated. If byte 21 is 2 then sensor 1 may be OPEN circuit If byte 21 is 3 then sensor 1 may be SHORT circuit

#### **NTC temperature sensors 2 to 6 operate in an identical manner as described for sensor 1 above.**

#### **Sensor 1 and sensor 2 alarm level (Byte 27,26)**

These two bytes represent the alarm value for the temperature sensor. The default values for this alarm level are '9E' (158) when measuring in Deg 'F' and '50' (80) when measuring in Deg 'C'. Refer to the Watchdog manual for further detail regarding this value.

**Sensor 3 and sensor 4 alarm level (Byte 29, 28) & Sensor 5 and sensor 6 alarm level (Byte 31, 30)** operate in an identical manner as described above.

#### **Number of sensors in use (Byte 33)**

Byte 33 shows the total number of NTC temperature sensors that are currently being monitored by the Watchdog. This value ranges from 0 to 6. See the watchdog manual for further detail.

#### **Relay status (Byte 32)**

This byte contains information relating to the status of the Watchdog LED's and Relays. Although the byte is represented in Hexadecimal converting it to binary helps to explain the contents a little better.

**0000**:0000 The left hand four bits are always **0000** and can be ignored.

0000:0000 The right hand four bits contain the following information.

 $\rightarrow$  This bit indicates the condition of the STOP Led (1=ON: 0=OFF)

: $\left| \begin{array}{cc} \downarrow \end{array} \right|$   $\rightarrow$  This bit indicates the condition of the ALARM Led (1=ON: 0=OFF)

- :  $\Box$  This bit indicates the condition of the STOP Relay (1=ON: 0=OFF)
	- $\rightarrow$ This bit indicates the condition of the ALARM Relay (1=ON: 0=OFF)

Not used and always '**0000**'

When a relay is considered to be 'ON' we mean energized and when 'OFF' we mean deenergized.

 $0000:0000 = 00$  then no conditions exist  $0000:0010 = 02$  then the alarm Led is on  $0000:1010 = 0A$  then the alarm Led and Alarm Relay are active  $0000:0011 = 03$  then both Led's are 'on' and both Relays are 'off' (de-energized)

#### **Persistent alarm value NTC only (Byte 35)**

This is how long the temperature alarm will take in seconds before stopping the elevator. The default value is 'B4' 180 seconds. If this value reaches '0' then the elevator will be stopped.

#### **Update counter (Byte 34)**

Every time the F500 successfully receives information from the chosen watchdog, then this counter value will be incremented by 1. The watchdog treats serial communications as low priority so occasionally requests for data can be ignored. It is advisable to keep checking this value so as to know when new data has arrived in the F500. The counter will increment from 0 to 255 and then return to 0 again in a continuous loop.

**Below is an example of the data returned when the F500 is polling Watchdogs.** 

|                | WDF500.mbp                                         |                 |                |                 |                      |                 |                        |               |                |                 |                     |                 |  |  |  |
|----------------|----------------------------------------------------|-----------------|----------------|-----------------|----------------------|-----------------|------------------------|---------------|----------------|-----------------|---------------------|-----------------|--|--|--|
|                | $\P$ Tx = 491: Err = 0: ID = 1: F = 03: SR = 500ms |                 |                |                 |                      |                 |                        |               |                |                 |                     |                 |  |  |  |
|                |                                                    |                 |                |                 |                      |                 |                        |               |                |                 |                     |                 |  |  |  |
|                | Alias                                              | 00000           | Alias          | 00010           | Alias                | 00020           | Alias                  | 00030         | Alias          | 00040           | Alias               | 00050           |  |  |  |
| $\overline{0}$ | No.Of WD                                           | 0x0100          | <b>ST1/ST2</b> | 0x0000          | USA/USS              | 0x0A14          | ALM1/ALM2              | 0x9E9E        | Scale Factor   | 0x04B0          | NOS/REL             | $0\times0103$   |  |  |  |
|                | WD1 Speed                                          | 0x0000          | ST3/ST4        | $0 \times 0000$ | OSA/OSS              | 0x0A14          | ALM3/ALM4              | 0x9E9E        |                | T1/T2 0x6C4F    | PERALM/CNT          | $0 \times 004B$ |  |  |  |
|                | <b>Status</b>                                      | $0 \times 0000$ | <b>ST5/ST6</b> |                 | 0x0000 Calibration P | 0x0475          | ALM5/ALM6              | 0x9E9E        |                | T3/T4 0x42C2    | <b>WD4 Speed</b>    | 0x0000          |  |  |  |
| 3              | USA/USS                                            | $0 \times 0000$ | ALM1/ALM2      | $0 \times 0000$ | Scale Factor         | 0x04B0          | NOS/REL 0x0208         |               |                | T5/T6 0x11AA    | <b>Status</b>       | $0 \times 0000$ |  |  |  |
|                | OSA/OSS                                            | $0 \times 0000$ | ALM3/ALM4      | $0 \times 0000$ | T1/T2                | 0x4C50          | PERALM/CNT 0xB49C      |               | <b>ST1/ST2</b> | $0 \times 0200$ | USA/USS             | 0x0000          |  |  |  |
| 5              | Calibration PPM                                    | 0x0000          | ALM5/ALM6      | 0x0000          | T3/T4                | 0x3000          | WD3 Speed 0x0000       |               | ST3/ST4        | $0 \times 0000$ | OSA/OSS             | 0x0000          |  |  |  |
| 6              | Scale Factor                                       | $0 \times 0000$ | NOS/REL        | $0 \times 0000$ | T5/T6                | 0x4158          |                        | Status 0x4100 | ST5/ST6        | 0x0000          | Calibration PPM     | 0x0000          |  |  |  |
|                | T1/T2                                              | $0 \times 0000$ | PERALM/CNT     | $0 \times 0000$ | ST1/ST2              | $0 \times 0000$ | USA/USS 0x0A14         |               | ALM1/ALM2      | $0 \times 0045$ | <b>Scale Factor</b> | 0x0000          |  |  |  |
| 8              | T3/T4                                              | $0 \times 0000$ | WD2 Speed      | 0x0484          | ST3/ST4              | 0x0000          | OSA/OSS 0x0A14         |               | ALM3/ALM4      | 0x20D6          | T1/T2               | $0 \times 0000$ |  |  |  |
| 9              | <b>T5/T6</b>                                       | $0 \times 0000$ | <b>Status</b>  | 0x2465          | <b>ST5/ST6</b>       | $0 \times 0000$ | Calibration PPM 0xFF19 |               | ALM5/ALM6      | $0 \times 8B4B$ | T3/T4               | 0x0000          |  |  |  |
|                |                                                    |                 |                | Ш               |                      |                 |                        |               |                |                 |                     |                 |  |  |  |

Words 1 to 17 (pink) represent Watchdog 1. These are currently all 0 because watchdog 1 isn't present at this time. Words 18 to 34 (green) represent Watchdog 2. Word 18 which is 0484 HEX tells us that the Watchdog is currently running at 1156 pulses per minutes. Word 19 which is 2465 HEX tells us that the Watchdog is 'running (24) at 101% (65) of the calibrated speed. The remainder of the information in the example can be decoded using the information as previously described. Words 35 to 51 (blue) represent Watchdog 3. Word 35 which is 0000 HEX tells us that the Watchdog is currently NOT running. Word 36 which is 4100 HEX tells us that the Watchdog is in fact NOT calibrated (41), see the Watchdog manual for more detail about calibration.

#### **Diagnostics Display.**

The F500 Elite is equipped with a simple RS232 serial interface. This interface can be used to monitor the communications with the Watchdog Elite. The information displayed contains diagnostic data about the Fieldbus module and Watchdog number 1. A VT100 or compatible display terminal should be used to display the information.

```
F500 Elite Communications Gateway - Watchdog NTC
Elite Software Version - 6.0.0
CBU Version= 1.00
API Version= 3.05
FBI Version= 1.53
ABI Version= 1.53
FieldBus Type = Ethernet TCP/IP + IT)
S2468E
DATA ARRAY FOR WATCHDOG NUMBER 1
    Speed 0483 ST1/ST2 0000
                         ST3/ST4 0000<br>ST5/ST6 0000
  Status 2465
 USA/USS 0A14 5T5/ST6 0000<br>
OSA/OSS 0A14 ALM1/ALM2 9E9E<br>
Calib 0475 ALM3/ALM4 9E9E<br>
Scaling 04B0 ALM5/ALM6 9E9E<br>
T1/T2 4E47 NOS/REL 0208<br>
T3/T4 3000 P-ALM/CNT B40C
 USA/USS OA14
    T5/T6 4158
Total Watchdogs Read = 1
```
Above is an *example* screen image from the diagnostics display. The information displayed will vary slightly dependent upon the fieldbus interface used.

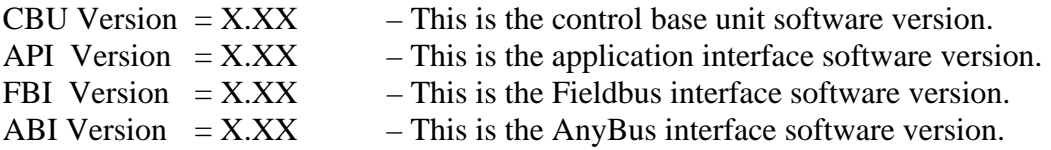

Fieldbus type  $=$  Ethernet TCP/IP – This describes the type of Fieldbus module which is installed in the F500 Elite. If the Fieldbus module is faulty some or all of this data will change to suggest which area may be at fault. For example, FBI version number might become 245.55. An unusually large number such as this is not usually associated with a normally functioning module and would suggest that the Fieldbus interface controller has failed. In the event of this or any other fault, contact your supplier.

The sequence S2468E indicated that the system has initialised correctly, a deviation from this indicates that one or more parts of the initialisation process has failed. If this is the case, recycle power and see if this clears the problem. If you still have problems with the initialisation of the unit contact your supplier and tell them what you see on the

diagnostics display. The main area of the display shows the complete data from Watchdog address number 1 as described on pages 8 to 13 of this manual.

#### **Diagnostics LED.**

Located on the main circuit board, just above the RS485 connections to the Watchdog you will find an LED indicator (usually RED). This indicator will flash every time the F500 attempts to communicate with the Watchdogs. The LED will normally flash at a consistent rate followed by a very short pause. The short pause indicates that the F500 is updating the information which it stores internally. A significant deviation from this sequence is an indication that there is a problem. If this happens, contact your supplier for further information.

#### **CHECK LIST For problems after initial start-up**

- 1. Is there excessive interference on the electrical power supply? Power conditioners and surge (spike) suppressor may have to be fitted.
- 2. Has the wiring for the Watchdog and Fieldbus been routed away from power cables?
- 3. Is the F500 Elite circuit properly grounded?
- 4. Is the Micro-processor control unit overheating, if so mount in temperaturecontrolled environment of maximum temperature 104°F (40°C).
- 5. Check that high powered 'Walkie Talkie' radios are not operated immediately near the control unit or Watchdogs as this will affect the performance.
- 6. Check that the communications/power cable is connected correctly and in accordance with DRG A,B,C and E.
- 7. Check that there is no exception status reported.
- 8. If only part of the diagnostics data is displayed on the terminal screen then turn the F500 Elite off then back on again without removing power to the display terminal.
- 9. If the Watchdogs are not responding or are intermittent, check that the termination resistors are correctly fitted.

#### **CONTACT INFORMATION**

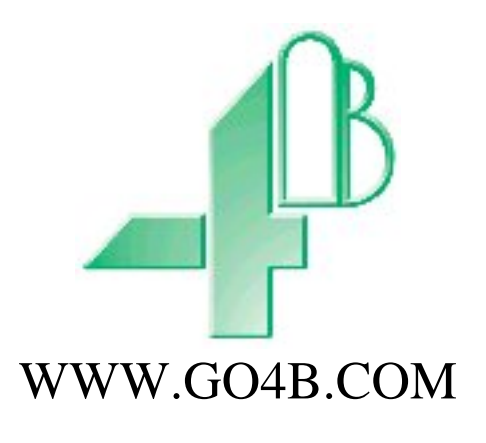

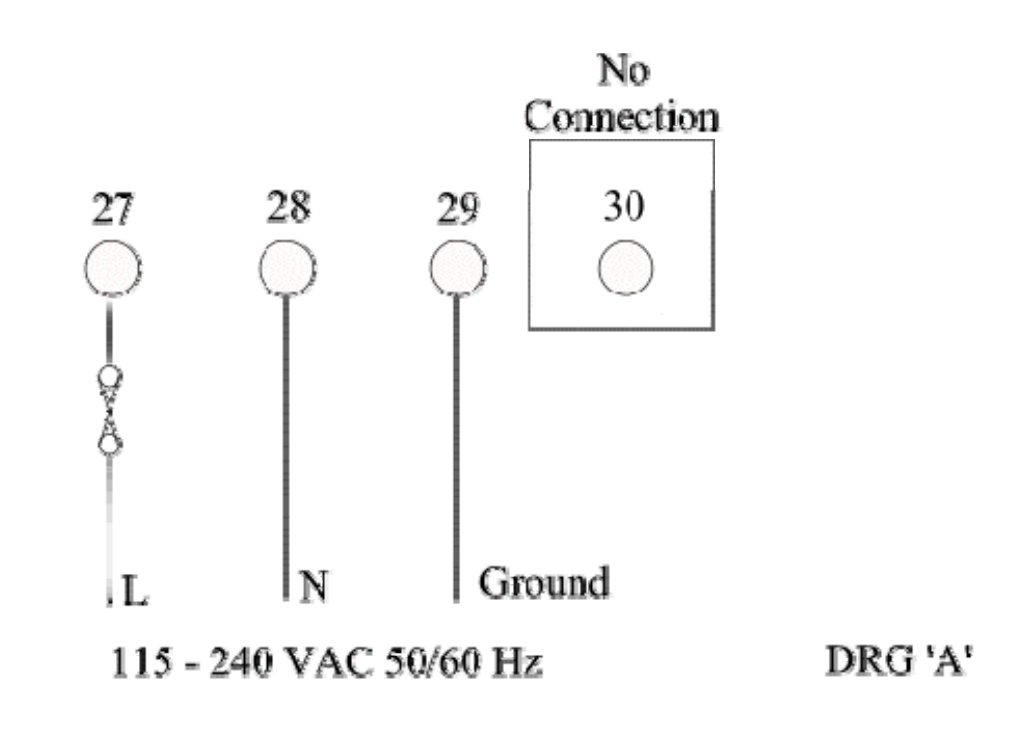

No Connection

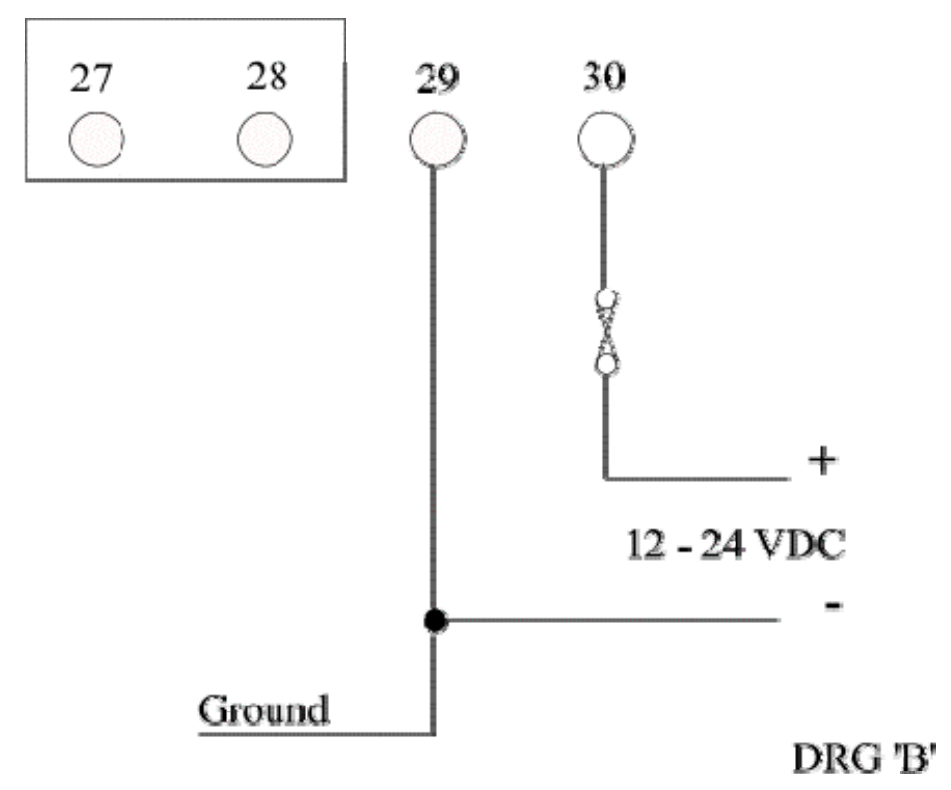

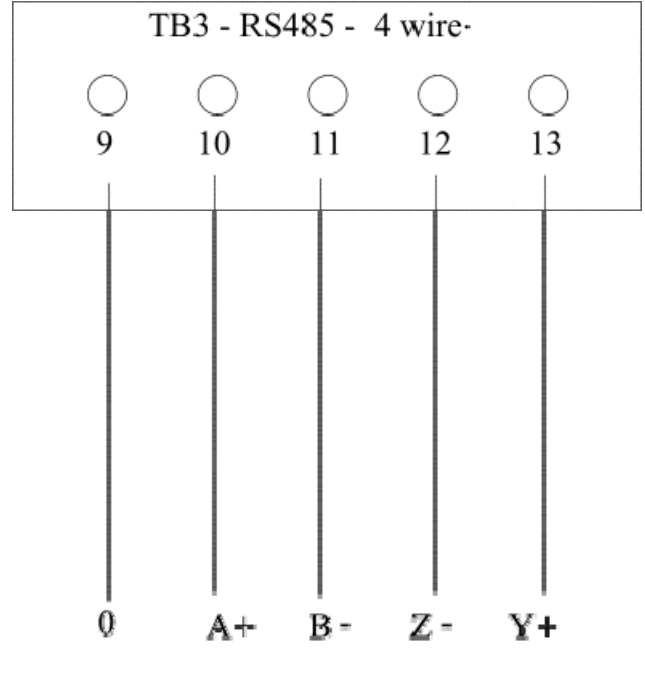

F500 elite to Watchdog connections

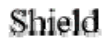

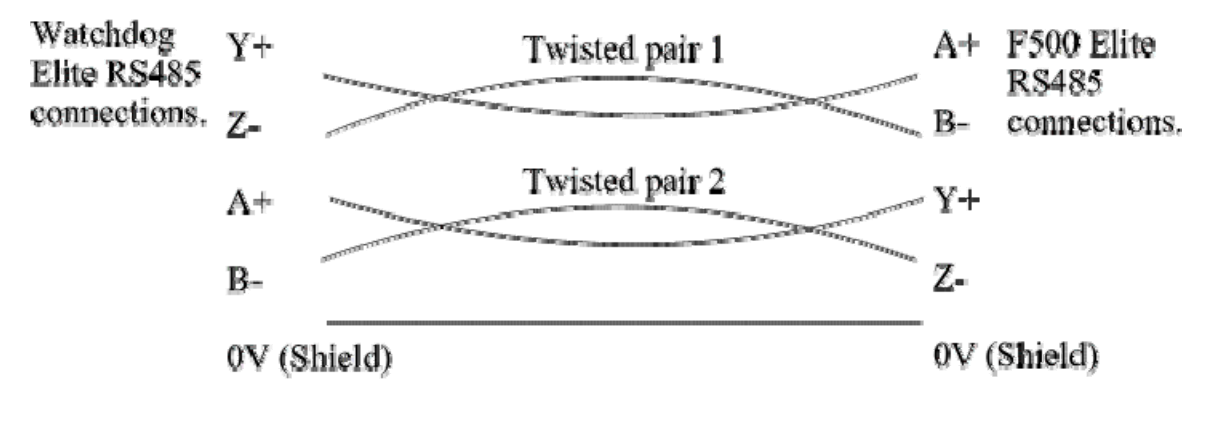

DRG'C'

F500 elite to VT100 terminal connections.

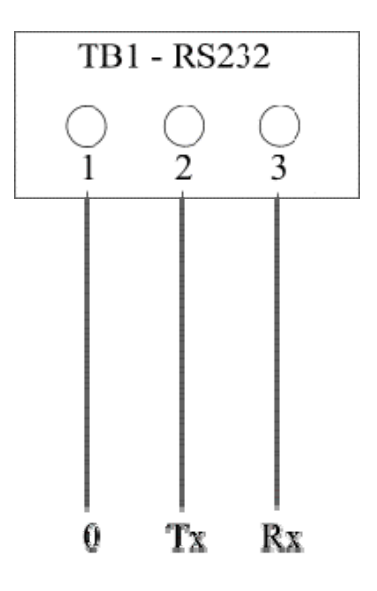

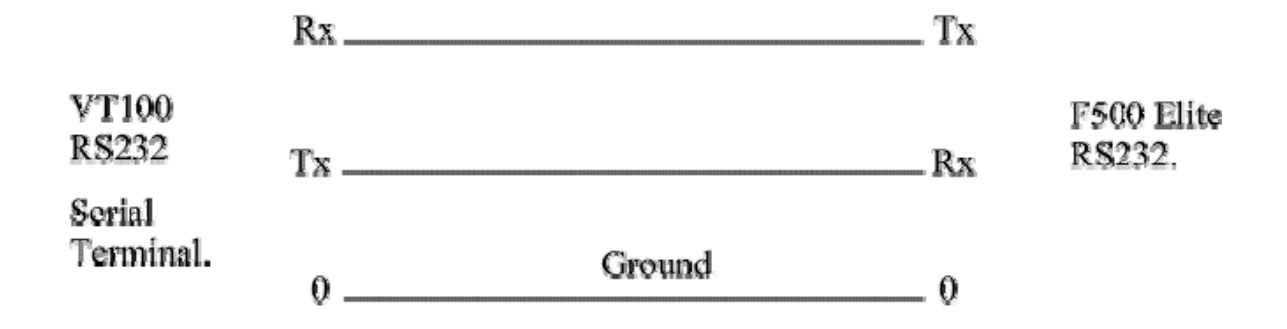

On more recent versions of the F500 TB1 may be a standard 9 pin Dee connector. This Dee connector is designed to work with a standard 9 pin to 9 pin serial lead for monitoring the F500

DRG 'D'

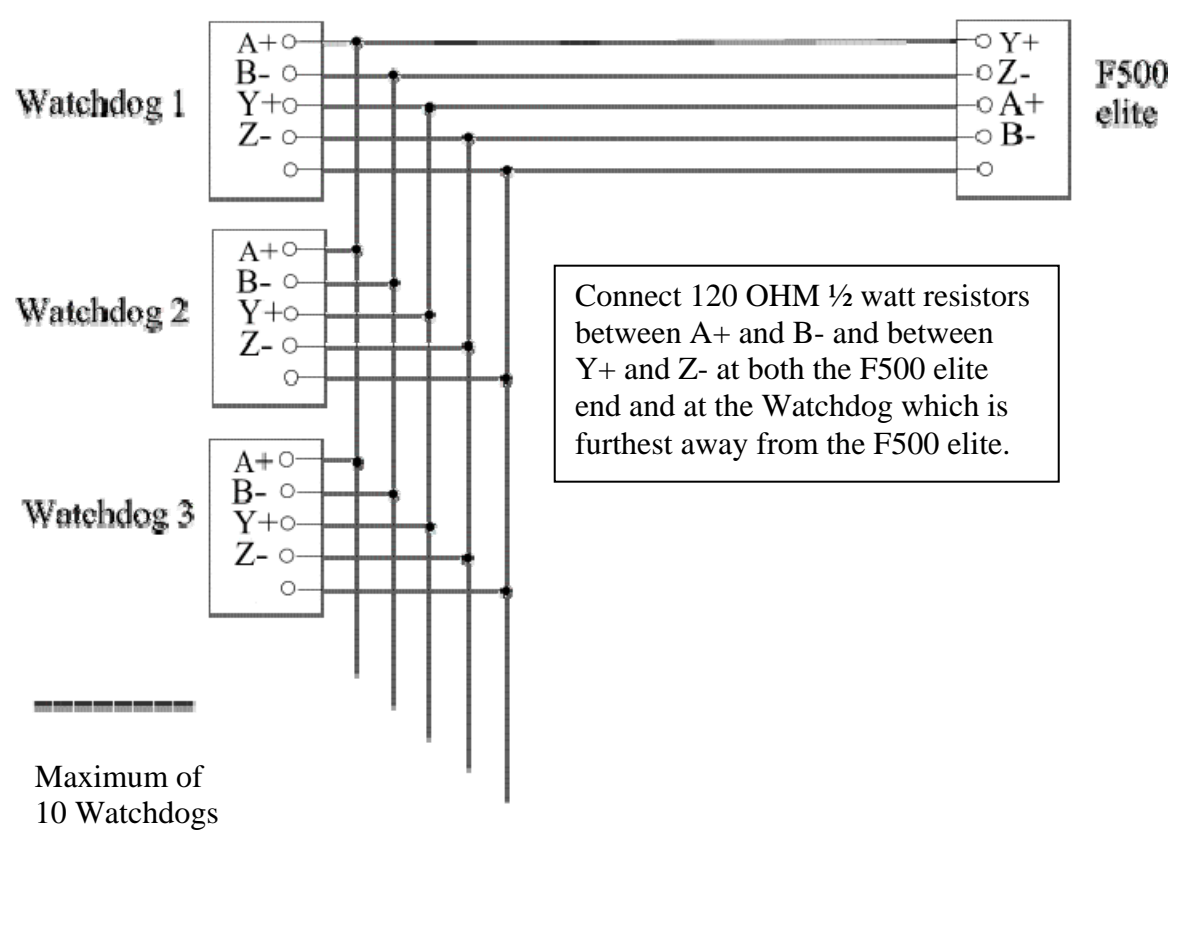

#### General connection detail for the Watchdog to an F500 elite.

Watchdog RS484 Network

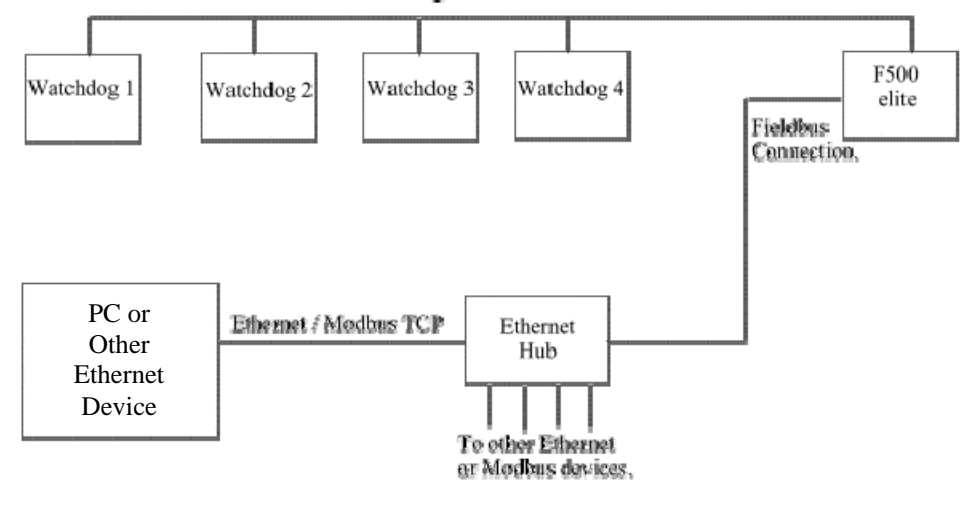

DRG 'E'

#### **Appendix 'A'**

The table below represents the settings for the Ethernet address switch as described on page 5. The F500 is supplied with a default IP address of 192.168.0.100. The last three numbers of the address can be changed to eliminate conflicts with existing IP address's already in use on your Ethernet system. The switches are numbered 1 to 8 left to right and switch 8 represents the lowest binary number. In the table below a '0' represents the switch in the OFF or UP position and a '1' represents the switch in the DOWN or ON position. The table is made up in the following format

#### ABC 12345678

Where ABC is the last part of the IP address 192.168.0.ABC and 12345678 represents the switch number from left to right.

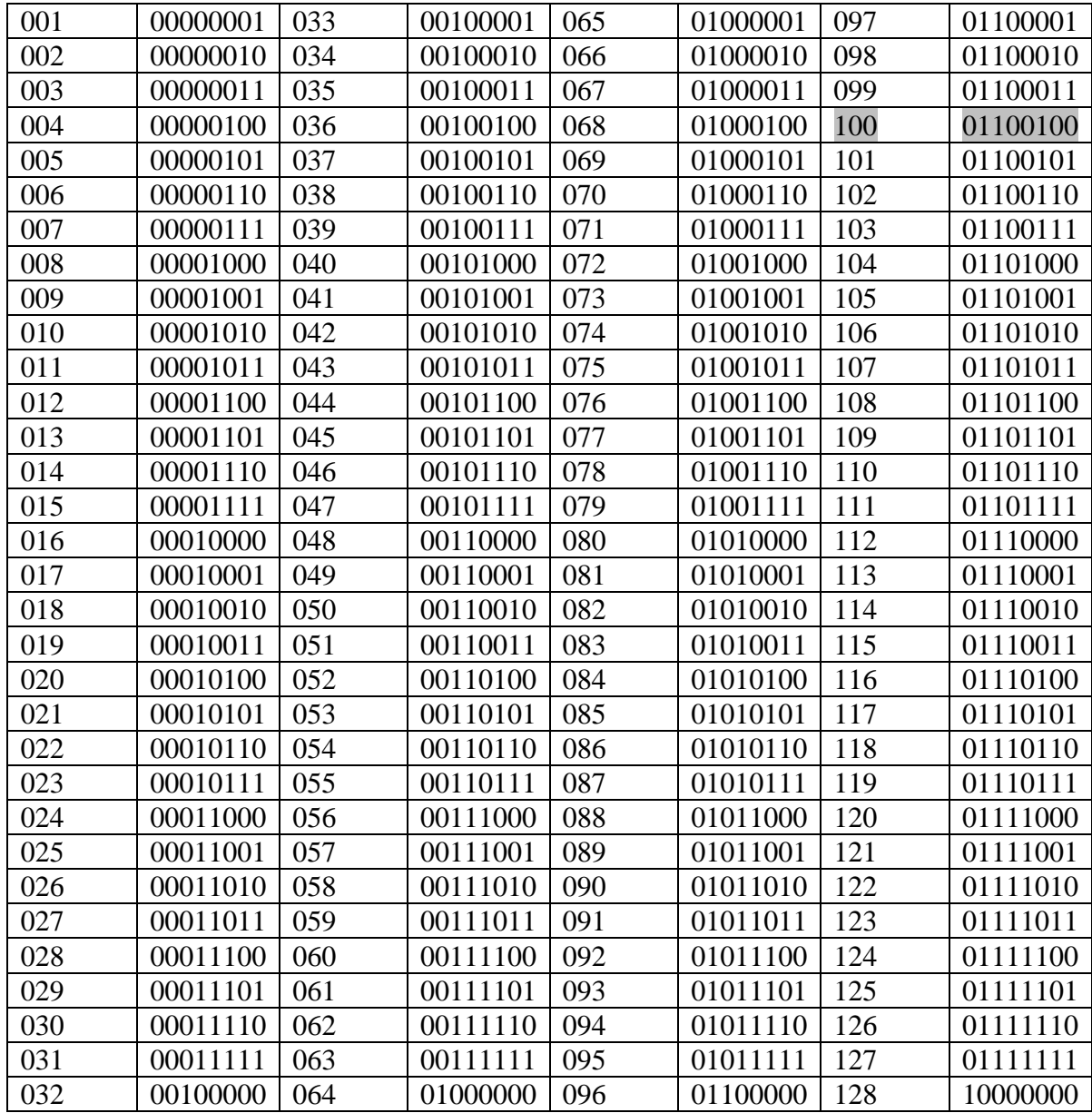

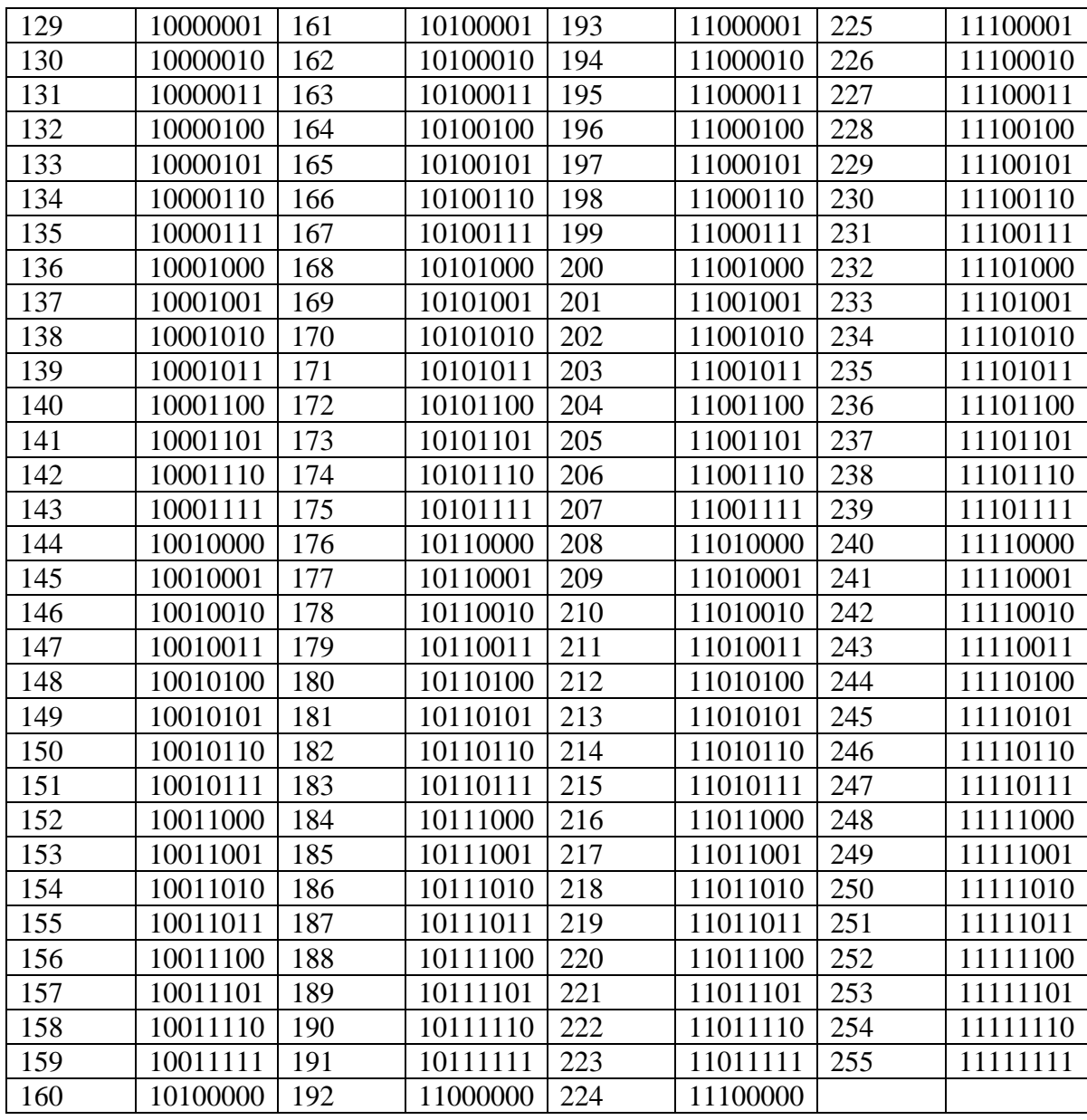

The entry in the table above which has a grey background represents the default switch settings.

#### **Appendix 'B'**

The F500 Elite Ethernet interface is preconfigured to operate with an IP address of 192.168.0.100. This is acceptable in most instances. We recommend that you use static IP address allocation in order to minimize difficulty with address conflict. Please refer to your system supplier or maintenance department for details of how to add or change a static IP address for your Ethernet system.

Below is a method by which you can change the IP, Subnet and Gateway addresses for the F500 Ethernet interface. This method requires advanced knowledge of this type of procedure and it is not recommended that you use it unless you are familiar with the requirements.

The reconfiguration process must be done on one of the computers that will be connected to the F500 in order for it to work correctly. It is assumed that the hardware is all connected and powered up.

Assuming that the computer IP address is 182.169.106.3 and the subnet mask is 255.255.255.0, it is possible to reconfigure the F500 Ethernet module to 182.169.106.XXX. If the subnet mask isn't as described above then this method will not work.

Before making any changes you must do the following.

Open as DOS box (DOS prompt) on the PC in question. At the DOS prompt type '**telnet 192.168.0.100**' (without the quotes) press enter (this is the existing IP address for the F500) and you should see the following prompt appear-

*HMS AnyBus-S Ethernet module Admin mode, no login required \>* 

At the prompt type '**version**' and press enter. You should then see something similar to that shown below.

*HMS AnyBus-S Ethernet module* 

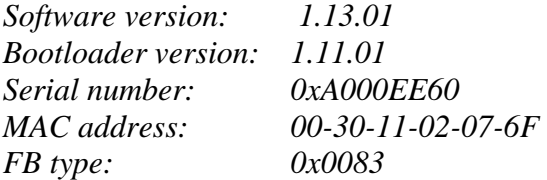

The information that you need is the MAC address so write this down exactly as you see it. Then type '**exit**' and you should see…

*Connection to host lost. Press any key to continue...*  And then you should be back to your original dos prompt. Set all of the F500 switches to the UP position (off).

Now type the following, the [] characters is used to represent a space just to make it clearer.

Arp[]–s[]182.169.106.XXX[] followed by the MAC address that you wrote down earlier.

For example, you could type:-

**Arp[]–s[]182.169.106.100[]00-30-11-02-07-6F** then press the enter key. The last part of the IP address (100) is a randomly chosen number that doesn't conflict with any other IP address on the system. The actual address you will end up using will be set by the F500 Ethernet module switches.

Still at the dos prompt type **arp[]-a** and press enter. You should see something similar to this.

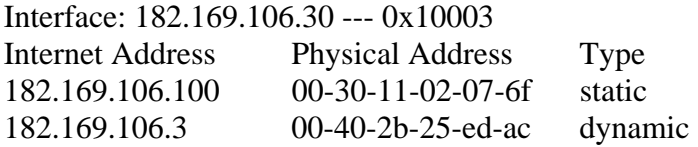

What you see doesn't ready matter as long as you see your IP and MAC address as entered.

Now type **ping 182.169.106.100** and press enter.

You should now see:-

*Pinging 182.169.106.100 with 32 bytes of data:* 

*Reply from 182.169.106.100: bytes=32 time=3ms TTL=30 Reply from 182.169.106.100: bytes=32 time=1ms TTL=30 Reply from 182.169.106.100: bytes=32 time=1ms TTL=30 Reply from 182.169.106.100: bytes=32 time<1ms TTL=30* 

*Ping statistics for 182.169.106.100: Packets: Sent = 4, Received = 4, Lost = 0 (0% loss), Approximate round trip times in milliseconds: Minimum = 0ms, Maximum = 3ms, Average = 1ms* 

If you don't get this or similar as the result then you will have to repeat the cycle again.

The process is now complete. If required, you can leave the F500 module switches set to all off and you will be able to use the fixed address that you programmed (182.168.106.100 in the example) or you can set the switches according the table in Appendix 'A' of this manual if you want a different ending address.